## Ladda upp föreningens viktiga dokument

Föreningar kan ladda upp "viktiga" handlingar/dokument i iBIS så att behöriga förbundsadministratörer kan ta del av dem utan att behöva kontakta föreningen.

Aktuella dokumenttyper ser du i iBIS.

**OBS!** *Vissa föreningar har som krav att ladda upp vissa typer av dokumenttyper.* 

Varje gång ett nytt dokument laddas upp skrivs det befintliga över.

Datumet anger när den senaste uppladdningen skedde. Ingen historik av tidigare uppladdade dokument sparas.

## Gör så här:

- 1. Spara den dokumenttyp som ska laddas upp som en lågupplöst PDF.
- 2. Klicka på fliken "Förening" och fliken "Uppgifter".

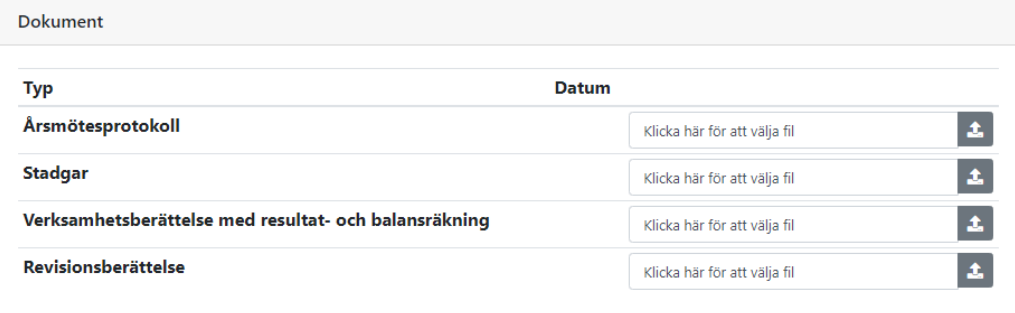

## 3. Klicka på i rutan med texten "Klicka här för att välja fil".

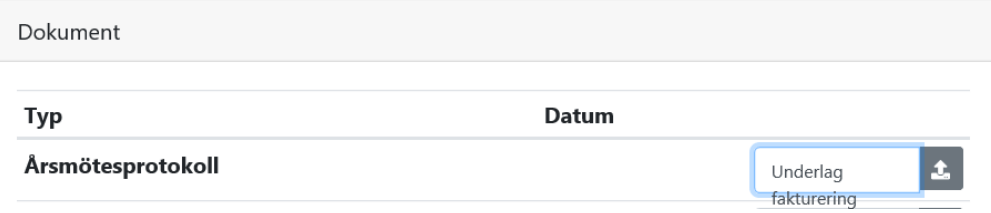

4. Klicka på "uppladdnings-ikonen".

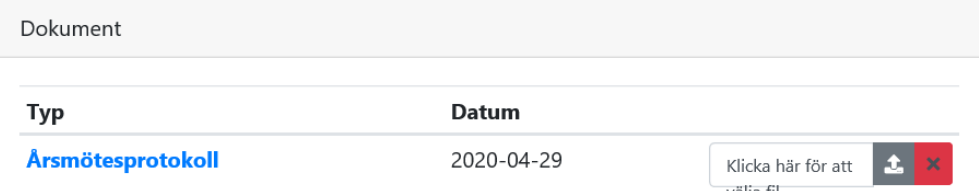

3. Klicka på namnet "Årsmötesprotokoll" för att öppna och läsa filen.